# 「スイムレコードどっとこむ」を使ったエントリー確認方法

(一社)愛知水泳連盟情報システム委員会

#### 1 トップページを一番下までスクロールし「大会検索」をクリックする。

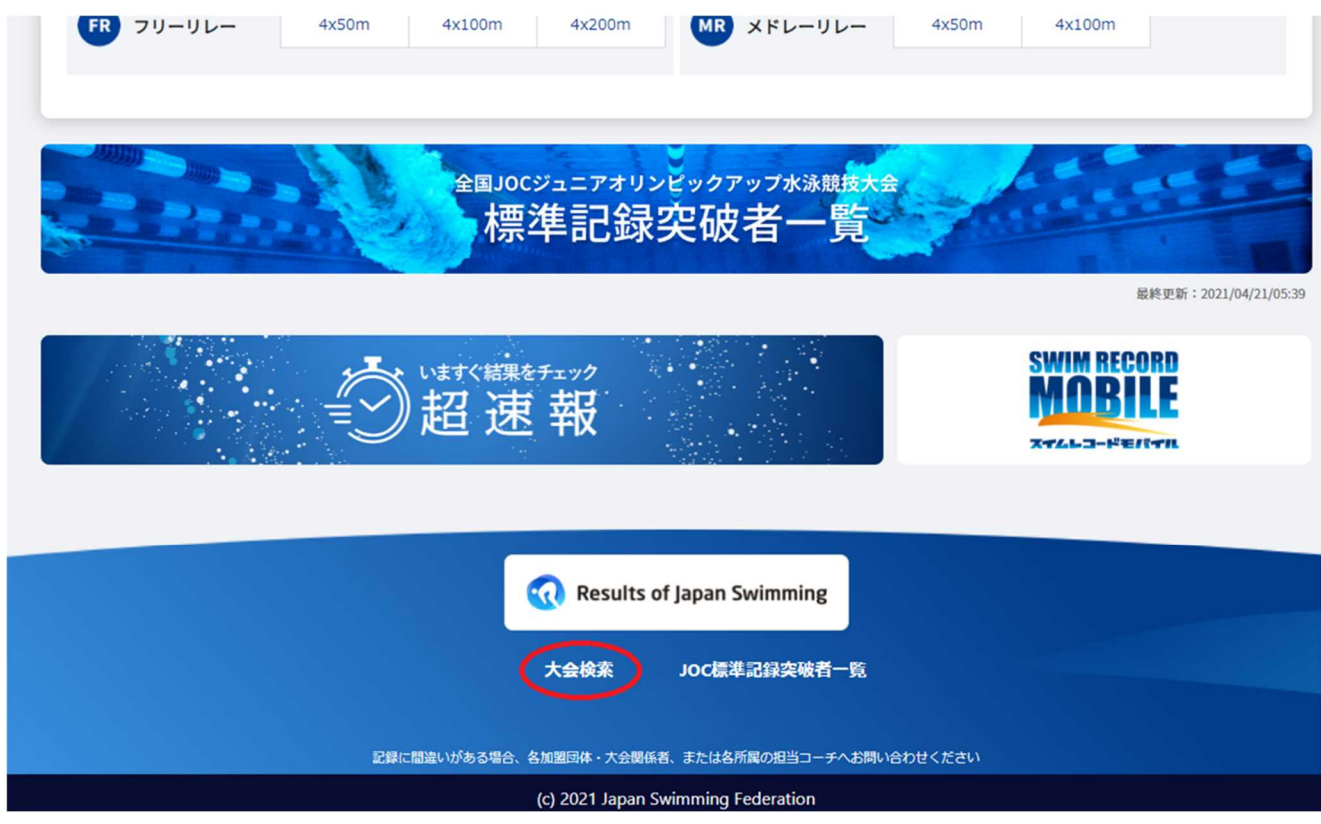

### 2 確認をしたい大会名を入力する

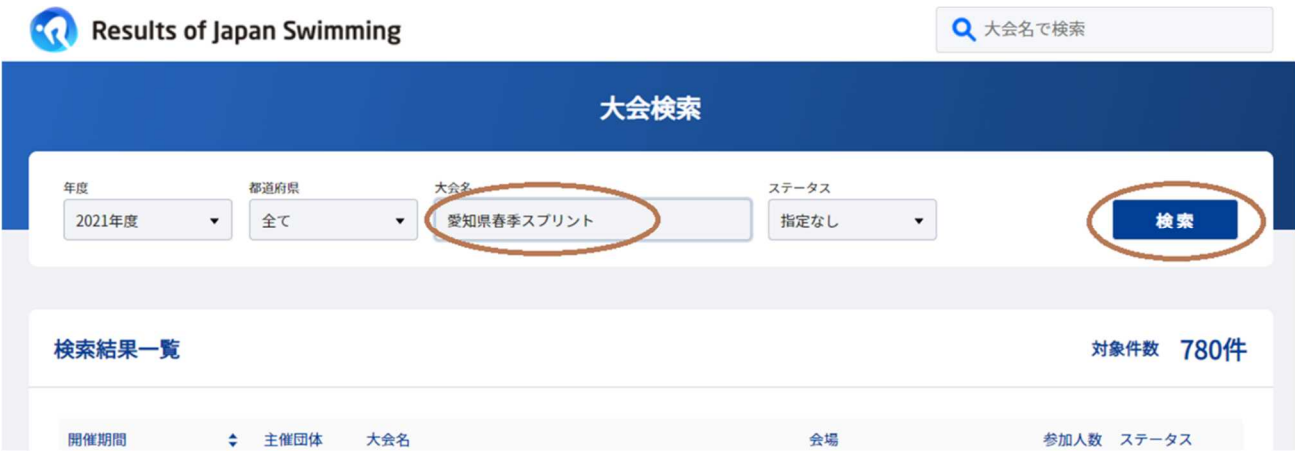

# 3 「検索結果一覧」から該当する大会名をクリックする。

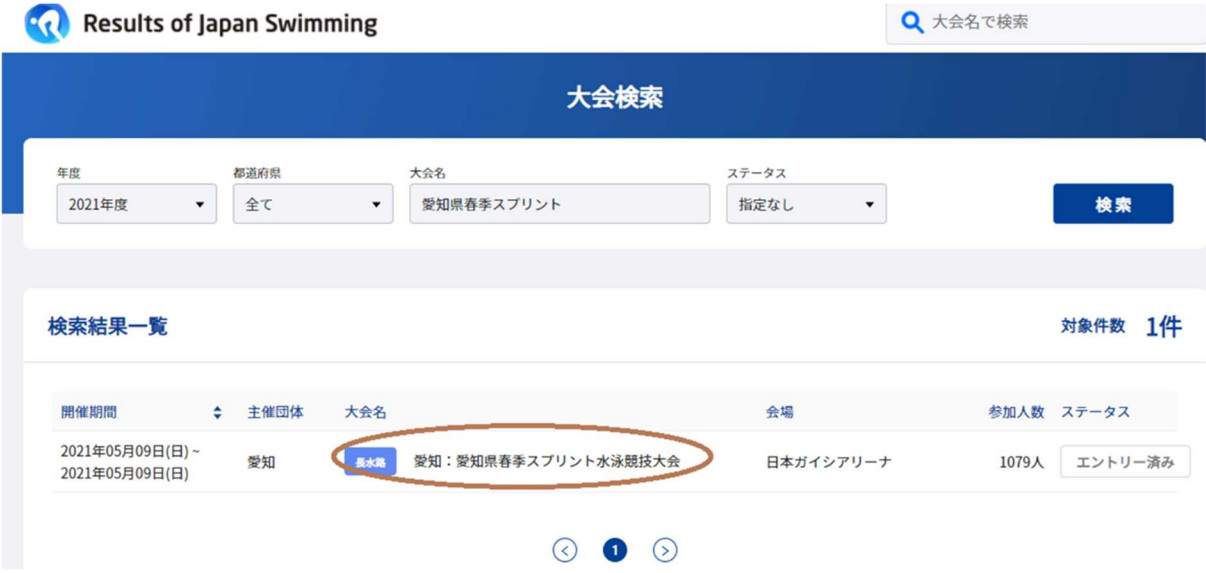

## 4 一番下にある「競技者選択」選手氏名または所属名を入れるとエントリーを確認で きます。

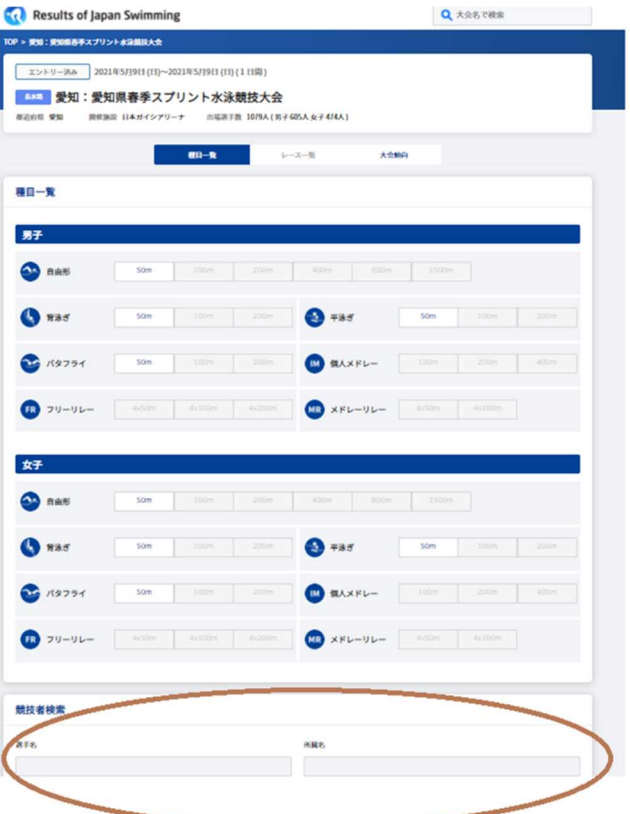

なお、(有)東洋電子システムホームページからも確認できます。